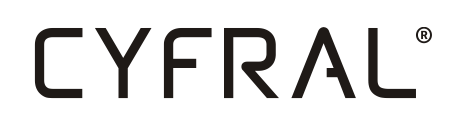

# VIDEOMONITOR V4

\_\_\_\_\_\_\_\_\_\_\_\_\_\_\_\_\_\_\_\_\_\_\_\_\_\_\_\_\_\_\_\_\_\_\_\_\_\_\_\_\_\_\_\_\_\_\_\_\_\_\_\_\_\_\_\_\_\_\_\_\_\_\_\_\_\_\_\_\_\_\_\_\_\_\_\_\_\_\_\_\_\_\_\_\_\_\_\_\_

# **INSTRUKCJA OBSŁUGI, INSTALACJI I PROGRAMOWANIA**

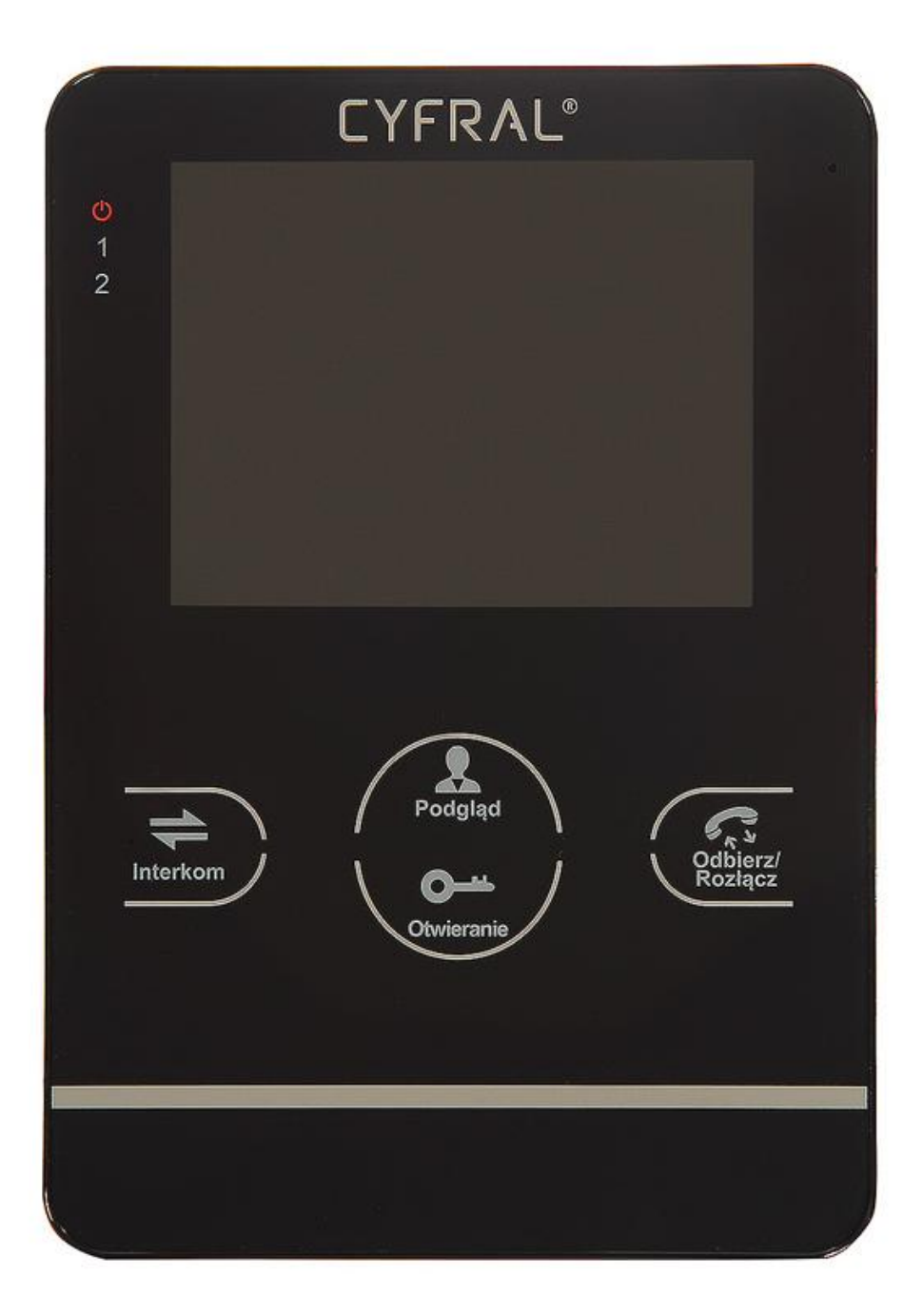

# CYFRAL®

# **WSTĘP**

Przed przystąpieniem do montażu urządzenia należy zapoznać się z poniższą instrukcją obsługi. Montaż może przeprowadzać jedynie wykwalifikowana osoba z odpowiednimi uprawnieniami.

\_\_\_\_\_\_\_\_\_\_\_\_\_\_\_\_\_\_\_\_\_\_\_\_\_\_\_\_\_\_\_\_\_\_\_\_\_\_\_\_\_\_\_\_\_\_\_\_\_\_\_\_\_\_\_\_\_\_\_\_\_\_\_\_\_\_\_\_\_\_\_\_\_\_\_\_\_\_\_\_\_\_\_\_\_\_\_\_\_

Niniejsza instrukcja dotyczy Videomonitora V4 który jest częścią systemu CC4000. Opis programowania i łączenia w całość z pozostałymi elementami systemu znajduje się w **Instrukcja Systemu CC4000.**

Videomonior i urządzenia do niego podłączane dopuszczone są tylko i wyłącznie do zasilania napięciem bardzo niskim (ELV) o wartości nieprzekraczającej dopuszczalnego napięcia dotykowego bezpiecznego. Urządzenia zasilające (zasilacze 12V DC) **muszą** spełniać normy EMC i bezpieczeństwa zgodne z obowiązującymi normami Unii Europejskiej i zapewniać pełną **izolację galwaniczną od sieci energetycznej**.

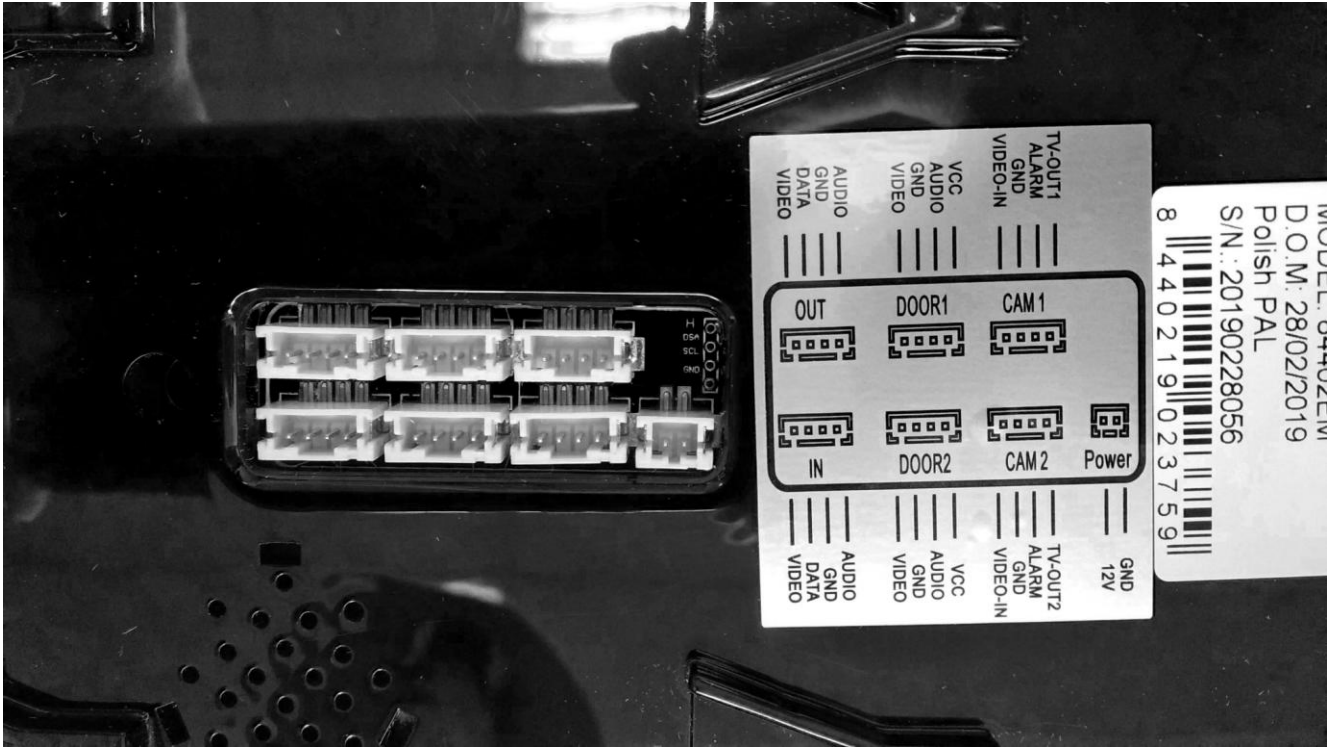

Rys. 1 Widok złącz videomonitora

## **OPIS ZŁĄCZ:**

- Power Zasilanie 12V, z lokalnego zasilacza lub dystrybutora DV-4
- IN Gniazdo do podłączenia dystrybutora DV-4
- OUT Gniazdo do podłączenia następnego monitora
- CAM1 Wejście dodatkowej kamery 1
- CAM2 Wejście dodatkowej kamery 2

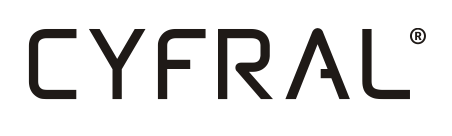

# **OPIS PRZYCISKÓW:**

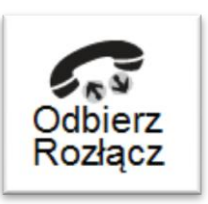

- Odbieranie / zakończenie rozmowy

\_\_\_\_\_\_\_\_\_\_\_\_\_\_\_\_\_\_\_\_\_\_\_\_\_\_\_\_\_\_\_\_\_\_\_\_\_\_\_\_\_\_\_\_\_\_\_\_\_\_\_\_\_\_\_\_\_\_\_\_\_\_\_\_\_\_\_\_\_\_\_\_\_\_\_\_\_\_\_\_\_\_\_\_\_\_\_\_\_

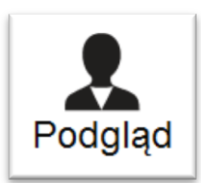

- Podgląd z kamery przy wejściu

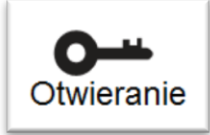

- Otwieranie elektrozaczepu

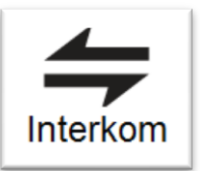

**-** Przekierowanie rozmowy lub rozmowa wewnętrzna

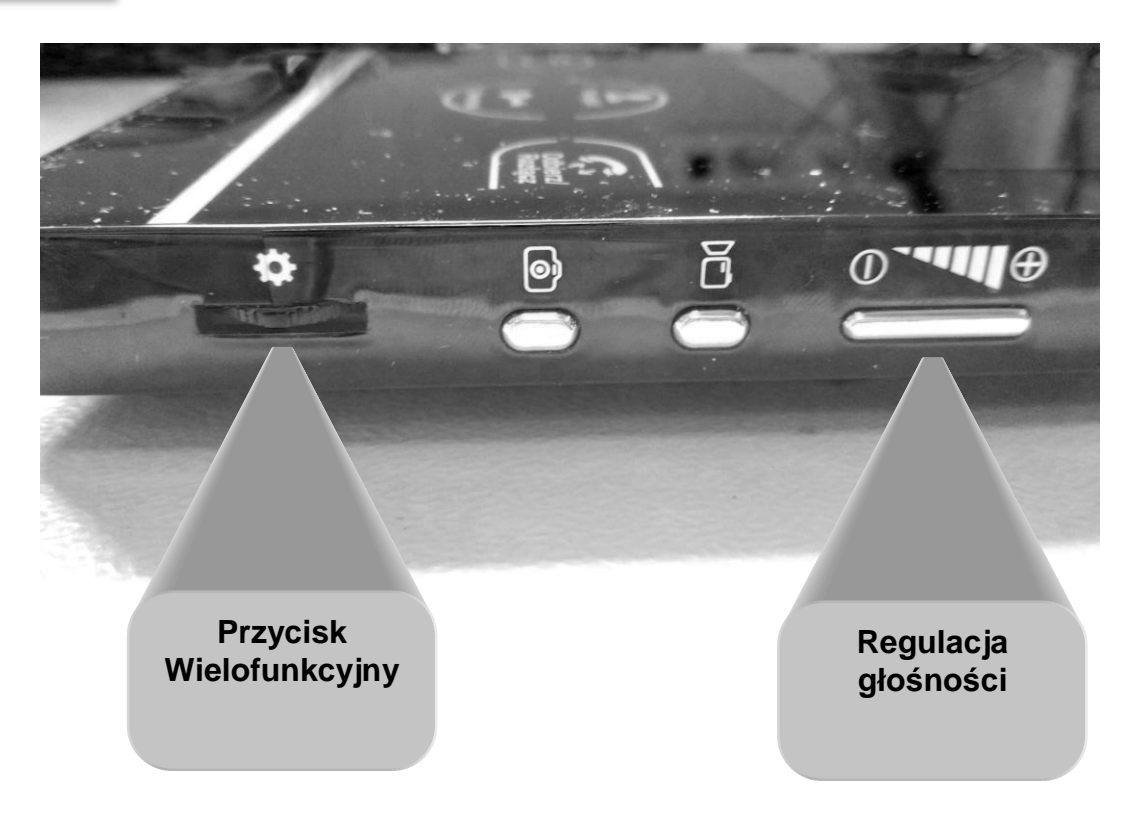

# CYFRAL®

# **MONTAŻ**

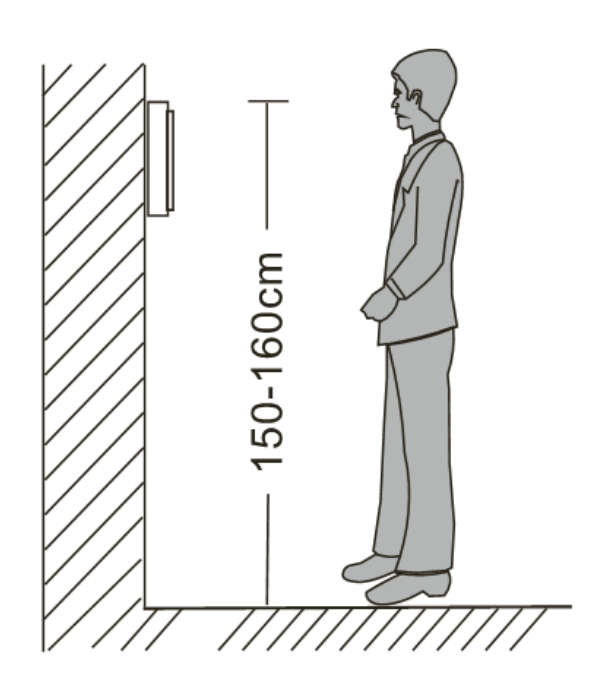

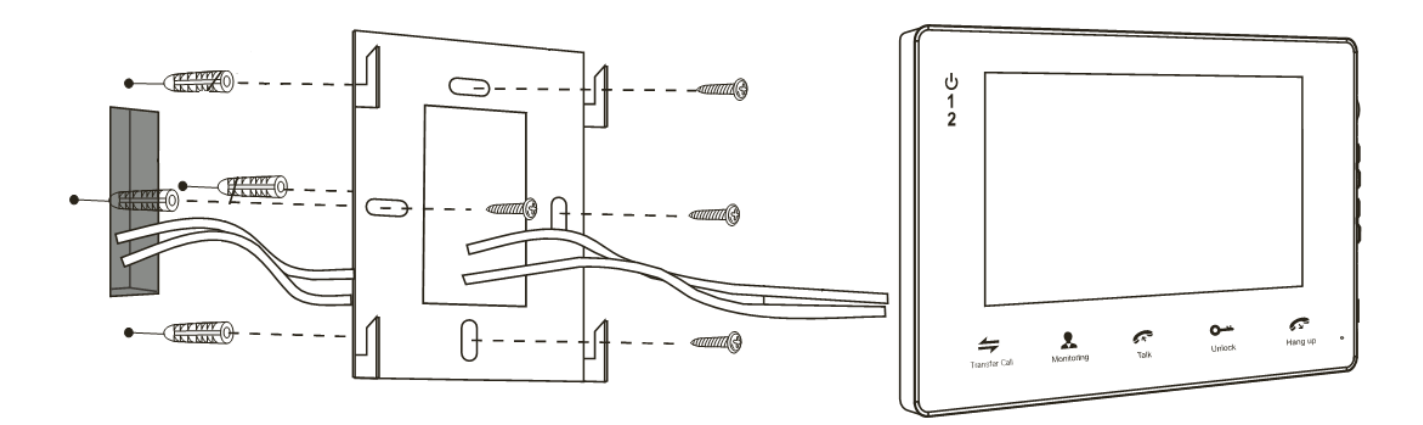

\_\_\_\_\_\_\_\_\_\_\_\_\_\_\_\_\_\_\_\_\_\_\_\_\_\_\_\_\_\_\_\_\_\_\_\_\_\_\_\_\_\_\_\_\_\_\_\_\_\_\_\_\_\_\_\_\_\_\_\_\_\_\_\_\_\_\_\_\_\_\_\_\_\_\_\_\_\_\_\_\_\_\_\_\_\_\_\_\_

## Rys. 2 Montaż monitora

Monitor należy zamontować z dala od urządzeń emitujących zakłócenia elekromagnetyczne, czyli wszelkiego rodzaju zasilacze impulsowe, ładowarki, komputery.

W miarę możliwości monitor powinno się montować w miejscach nienarażonych na działanie wilgoci, zbyt wysokiej lub zbyt niskiej temperatury.

## **USTAWIENIA**

Po wciśnięciu przycisku wielofunkcyjnego  $\overrightarrow{P}$  w stanie spoczynku ukaże się menu. Do poruszania się po nastawach należy obracać przycisk wielofunkcyjny góra/dół. Do zatwierdzania wybranych pól należy nacisnąć przycisk wielofonkcyjny.

\_\_\_\_\_\_\_\_\_\_\_\_\_\_\_\_\_\_\_\_\_\_\_\_\_\_\_\_\_\_\_\_\_\_\_\_\_\_\_\_\_\_\_\_\_\_\_\_\_\_\_\_\_\_\_\_\_\_\_\_\_\_\_\_\_\_\_\_\_\_\_\_\_\_\_\_\_\_\_\_\_\_\_\_\_\_\_\_\_

Ustawienia składają się z grup:

- 1. SYSTEM:
	- Język Do wyboru Polski, Angielski, Chiński
	- Czas Aktualny czas i data
	- Zaawansowane Informacje o urządzeniu, zarządzanie plikami
- 2. DŹWIĘK:
	- Wybór dzwonka wybór melodyjki połączenia przychodzącego od 1 do 10
	- Głośność dzwonka dobór głośności dzwonka w zależności od pory dnia
- 3. USTAWIENIA:
	- Tryb w systemie CC4000 bezwzględnie **Slave**
	- Tryb zapisu audio/video zapis rozmowy na karcie SD
	- Obsługa 2 wejścia W CC4000 nieistotne
	- Czasy otwarcia W CC4000 nieistotne
	- Detekcja ruchu W CC4000 nieistotne
	- Wiadomości W CC4000 nieistotne
- 4. ALARM:
	- Dla monitora pracującego jako **Slave** nieaktywne
- 5. EKRAN:
	- Nastawy jasności, kontrastu i nasycenia barw obrazu
- 6. PLIKI:
	- Przeglądarka plików zapisanych na karcie SD urządzenia

## **INTERKOM**

Monitory V4 można łączyć kaskadowo do trzech sztuk na jeden lokal. Połączenie przychodzące do lokalu będzie widoczne i słyszalne na wszystkich, maksymalnie trzech monitorach. Odebranie połączenia na jednym z nich spowoduje wygaszenie pozostałych. Natomiast podczas rozmowy naciśnięcie przycisku "interkom" pozwala na przekierowanie rozmowy na pozostałe monitory.

Dodatkowo naciśnięcie przycisku "interkom" w stanie spoczynku pozwoli na prowadzenie rozmowy wewnętrznej.

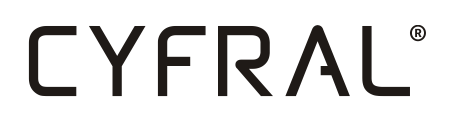

Monitory łączymy z sobą korzystając z złącz "IN" i "OUT". Pierwszy monitor podłączony jest do dystrybutora przez złącze "IN". Z pierwszego monitora z złącza "OUT" prowadzimy przewód do złącza "IN" kolejnego monitora.

\_\_\_\_\_\_\_\_\_\_\_\_\_\_\_\_\_\_\_\_\_\_\_\_\_\_\_\_\_\_\_\_\_\_\_\_\_\_\_\_\_\_\_\_\_\_\_\_\_\_\_\_\_\_\_\_\_\_\_\_\_\_\_\_\_\_\_\_\_\_\_\_\_\_\_\_\_\_\_\_\_\_\_\_\_\_\_\_\_

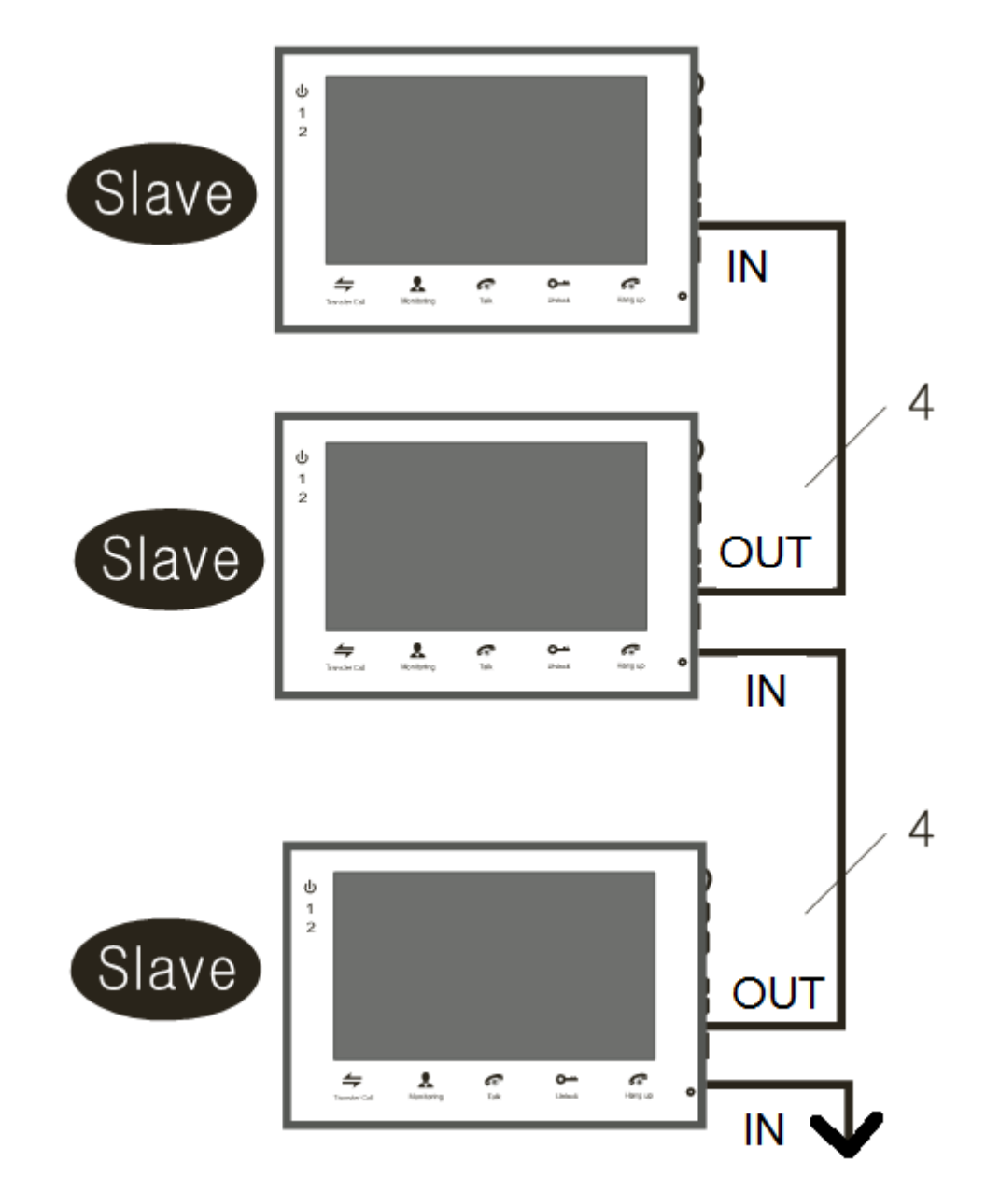

Rys. 3 Podłączenie wielu monitorów w obrębie jednego lokalu

Łącząc monitory zgodnie z rysunkiem 3, każdy monitor należy zasilić z osobnego źródła.

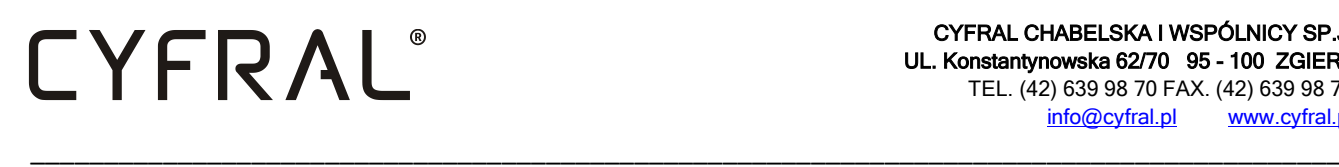

#### **Dane techniczne urządzenia:**

- > Napięcie zasilające ................................... 12-13,8V DC stabilizowane
- Maksymalny pobór prądu w spoczynku...... 250 mA
- Maksymalny pobór prądu podczas pracy.... 600 mA
- Temperatura pracy................................... 0-50°C
- Wyświetlacz ............................................. 4" LCD TFT
- Rozdzielczość ekranu................................ 320x240
- Standard ................................................. PAL/NTSC
- Format zapisu .......................................... JPEG
- Zewnętrzna pamięć .................................. Karta SD max 32GB Klasa > 9